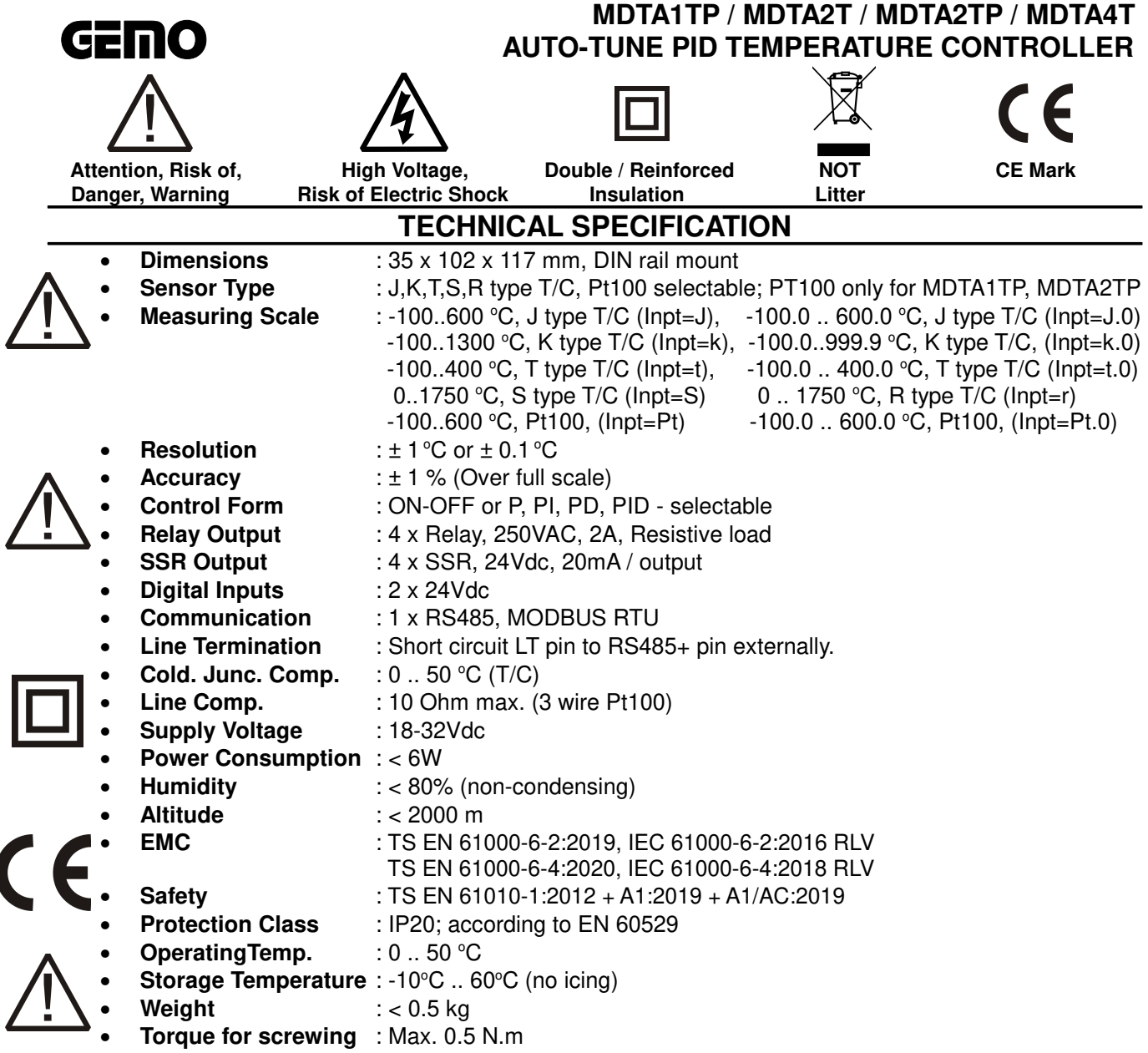

**WARNING:** if 2 wire Pt100 is used, connect compensation lead to measuring lead: (MDTA1TP:**22-23**, MDTA2TP Ch1:**22-23**, MDTA2TP Ch2:**30-31**)

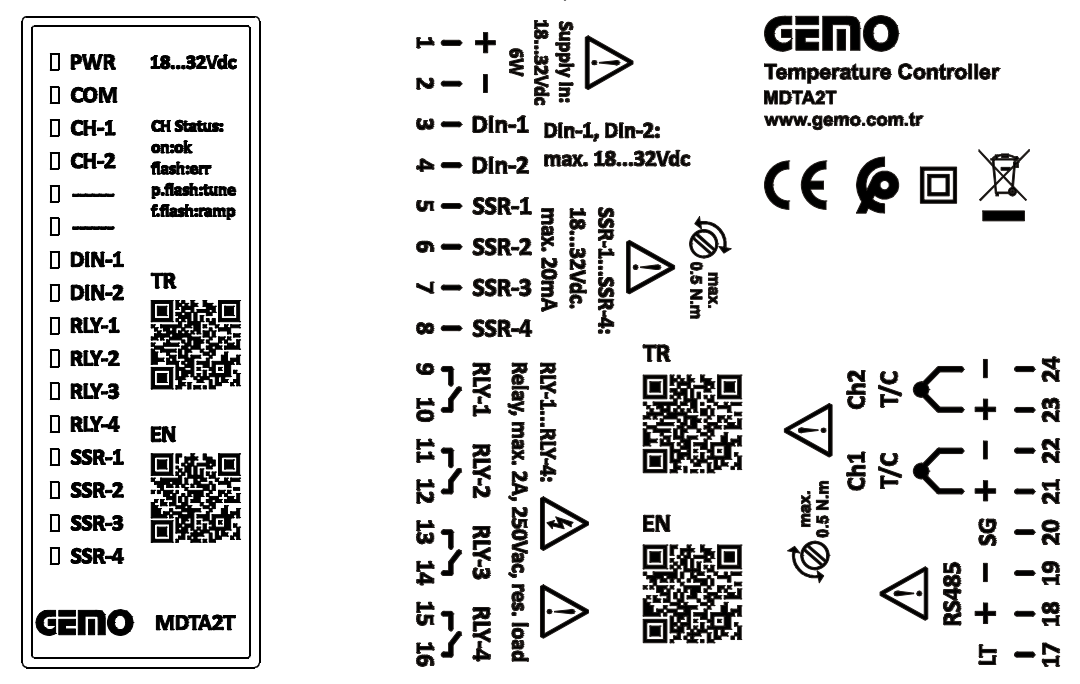

Gürbüzoğlu Elektronik San. ve Tic. Ltd. Şti. http://www.gemo.com.tr. http://www.gemo.com.tr. camlitepe Cad. No:297 / 3-4 Siteler, Altindağ, Ankara, Türkiye be-posta: info@gemo.com.tr Çamlıtepe Cad. No:297 / 3-4 Siteler, Altındağ, Ankara, Türkiye Tel: +90-312-3503900

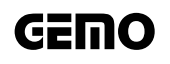

#### **INSTALLATION, USE and WARNINGS**

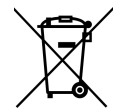

- This device and its packing is NOT litter and may NOT be disposed of with domestic waste. Please return this device and its packing to an appropriate recycling point at the end of its service life.
- Please read this user manual carefully and completely before installation and use. Please take into consideration all warnings mentioned in this manual.
- **MDTA1TP, MDTA2T, MDTA2TP, MDTA4T** are suitable only for permanent DIN rail type mounting.
- Installation and use of this device must be done by qualified, authorized and trained technical personnel only. Inspect device carefully before installation. Do not install and use broken and defective devices.
- Do not disassemble device. Do not make any repair on any part of the device. There is no accessible part inside the device. Please contact to manufacturer for broken and defective devices.
- Do not use device in environments subject to flammable, explosive and corrosive gases and/or substances.
- This device is designed for applications only in light industrial environments. This device is not suitable for medical and residential use. This device is not suitable for use related with human health and safety. This device is not suitable for automotive, military and marine use.
- Do not allow children and unauthorized people to use this device.
- Before installation and any technical work, disconnect the power supply and mains connections.
- Check the power supply voltage level before power on, and make sure voltage level is in specified limits. Check quality of neutral line. Improper neutral line may give permanent damage to the device.
- Connect an external power switch and an external fuse (1A, 250VAC) to the power supply line that are easily accessible for rapid intervention. Connect an external fuse (2A, 250VAC) for each relay output separately.
- Use appropriate cables for power supply and mains connections. Apply safety regulations during installation.
- Install the device in a well ventilated place. Install the device permanently into a proper panel cut-out. Fix the device with two fasteners supplied with the device. Only front panel must be accessible after installation is completed.
- Do not operate the device other then the environmental conditions given in Technical Specification.
- Do not operate the device in environments that may cause conductive pollution.
- Take precautions against negative environmental conditions like humidity, vibration, pollution and high/low temperature during installation.
- Use correct compensation cables for T/C sensors. Connect T/C cable directly to the device connectors.
- Keep device, signal cables and communication cables away from circuit breakers, power cables and devices/cables emitting electrical noise. Use shielded and twisted signal and communication cables and connect shield to earth ground on device side. Keep length of signal and communication cables less than 3m.
- In your applications, always use separate and independent mechanical and/or electromechanical devices/apparatus to support **MDTA1TP, MDTA2T, MDTA2TP, MDTA4T** to handle emergency cases.
- Use insulated cable end-sleeves at the end of cables screwed to the device connector terminals.
- Maximum torque for screwing; 0.5 N.m.
- Please check www.gemo.com.tr for latest device and documentation updates regularly. All updates and all information are subject to change without notice.
- Sensor inputs and RS-485 inputs are not electrically isolated from each other. Possible ground fault may result RS-485 communication failure.

#### **RS485 BUILD-IN LINE TERMINATION**

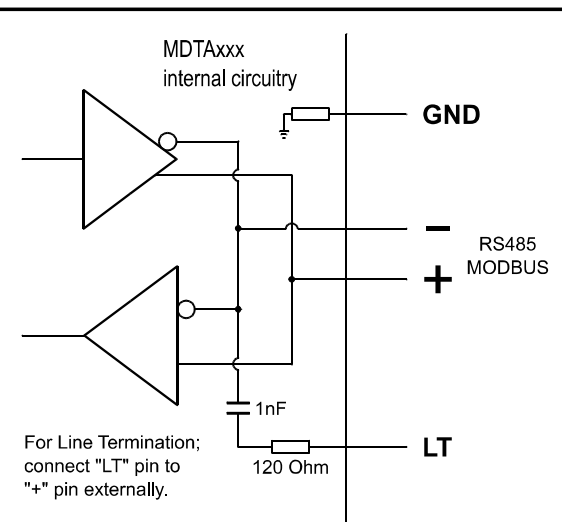

Gürbüzoğlu Elektronik San. ve Tic. Ltd. Şti.<br>
Camlıtepe Cad. No:297 / 3-4 Siteler, Altındağ, Ankara, Türkiye emokuman birinin e-posta: info@gemo.com.tr Camlıtepe Cad. No:297 / 3-4 Siteler, Altındağ, Ankara, Türkiye Tel: +90-312-3503900

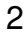

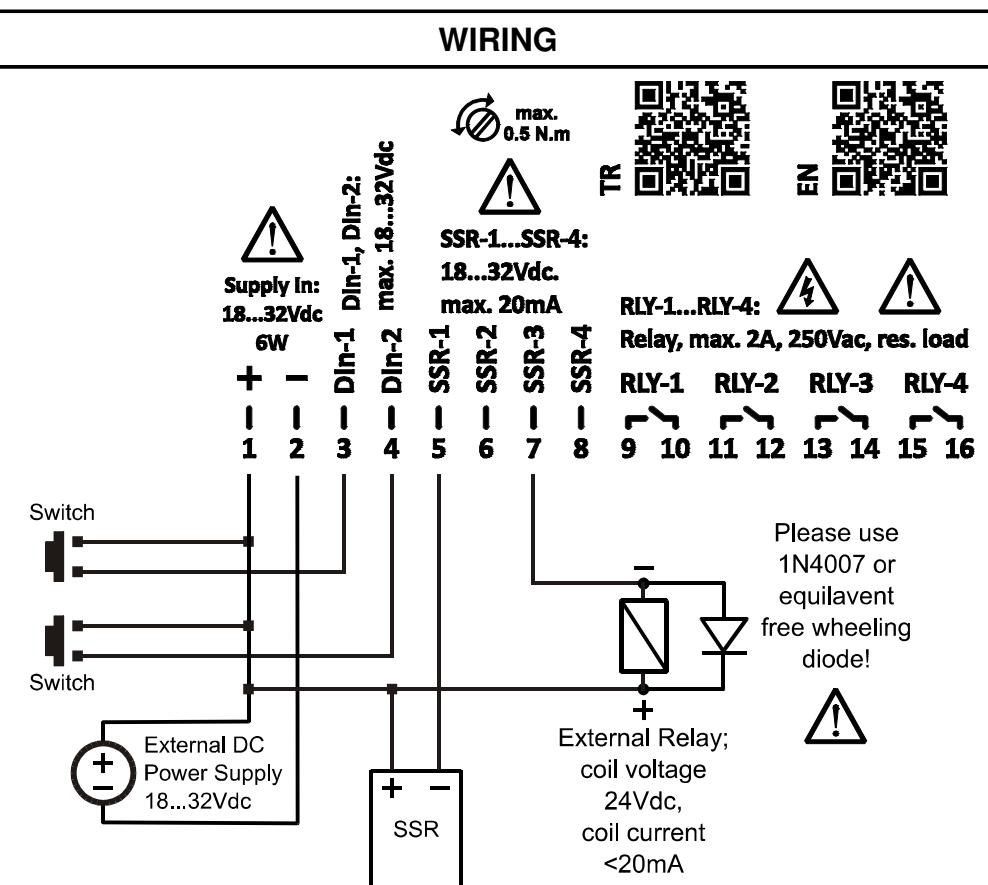

**WARNING:** If a relay will be driven by using an SSR output, supply voltage of device and the coil voltage of relay should be 24Vdc, and coil current should be less than or equal to 20mA. Also a free wheeling diode (1N4007 or compatible) should be connected across the coil terminals as shown at the above figure, otherwise SSR output may damage permanently.

The SSRs, that will be driven by the SSR outputs, should an input voltage compatible with device power supply. For example if device power supply is 24Vdc, then SSR inputs should support at least 24Vdc.

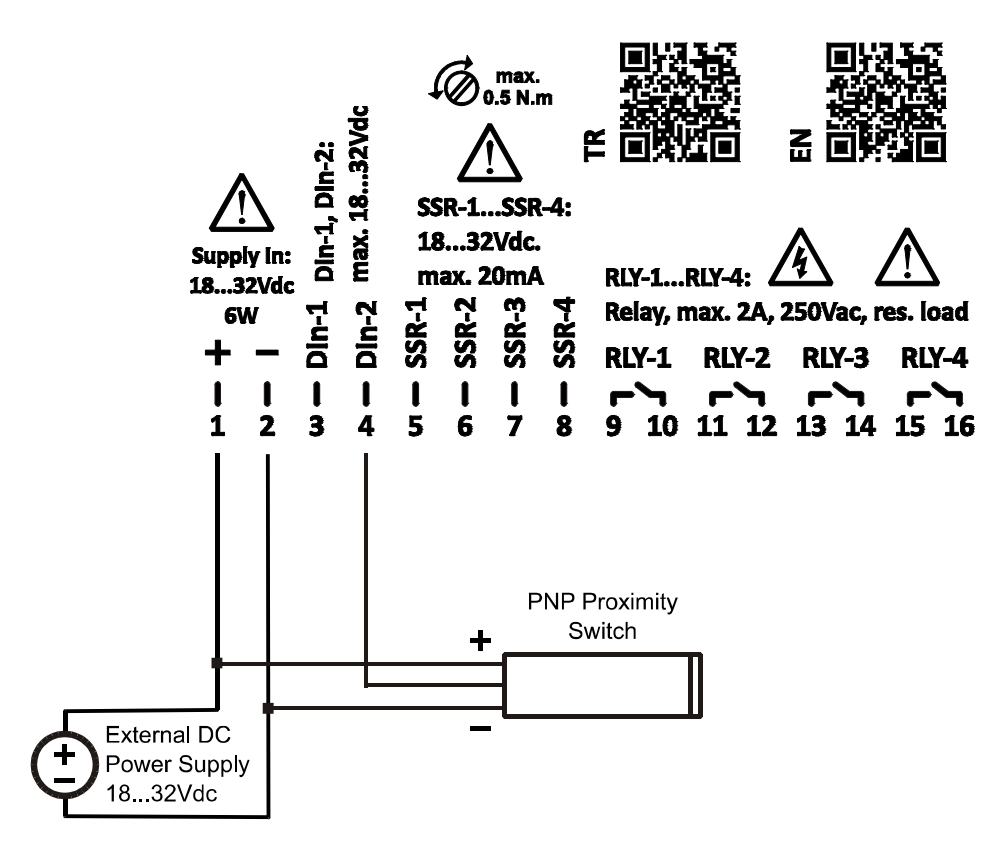

Gürbüzoğlu Elektronik San. ve Tic. Ltd. Şti.<br>Camlıtepe Cad. No:297 / 3-4 Siteler, Altındağ, Ankara, Türkiye entiledi birinde e-posta: info@gemo.com.tr. Camlıtepe Cad. No:297 / 3-4 Siteler, Altındağ, Ankara, Türkiye Tel: +90-312-3503900

#### **ALARM TYPES**

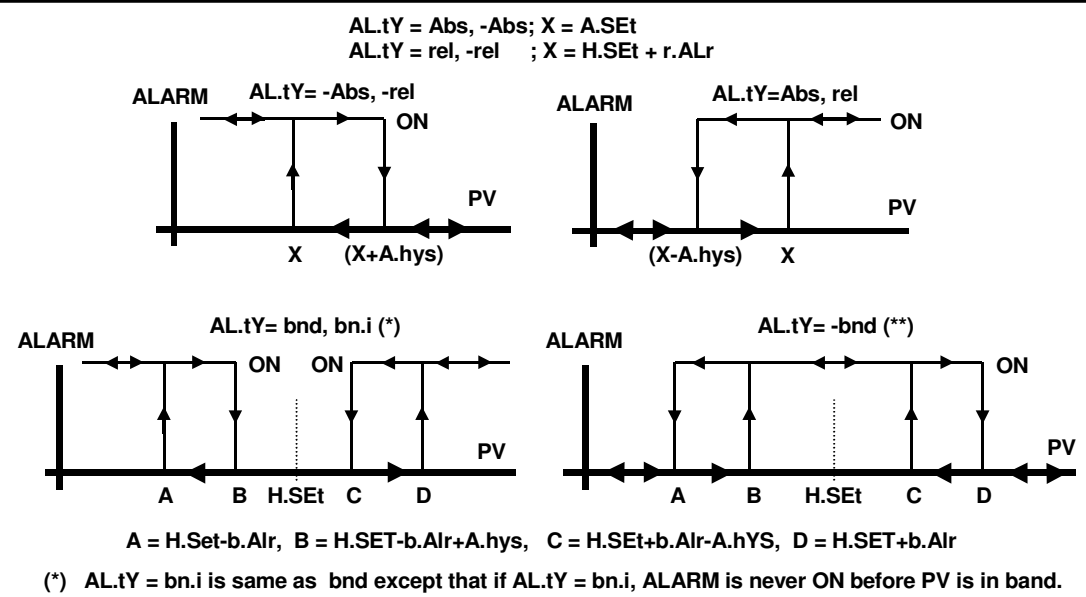

**(\*\*) AL.tY = -bn.i is always same as -bnd.**

**AL.ty = SnS.O:** If sensor measurement fails; Alarm out is continuously ON.

**AL.ty = SnS.F:** If sensor measurement fails; Alarm out is flashing (1 second ON then 2 seconds OFF, periodically).

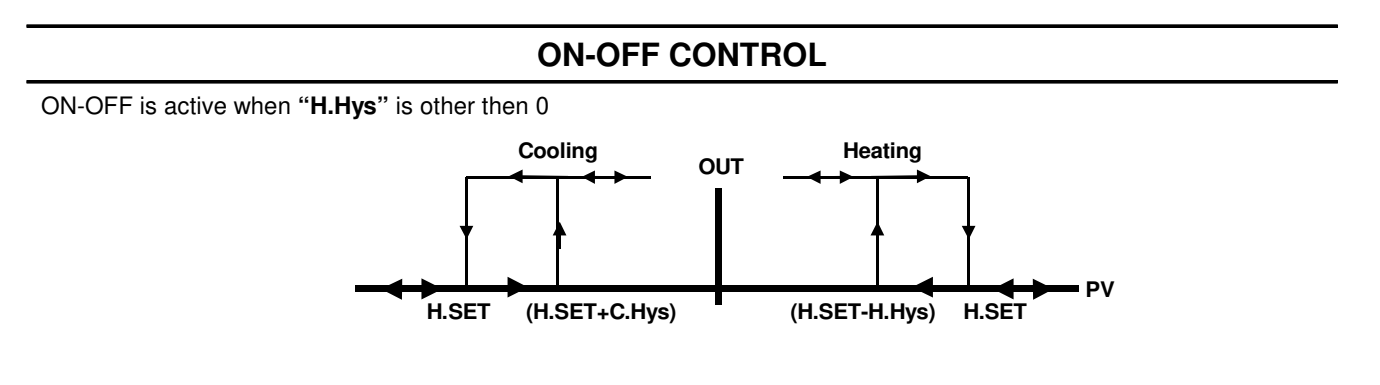

#### **PID PARAMETERS**

**- P, PI, PD, PID** is active when **"H.Hys"** is set to 0 (only for heating; h-C is set to "HEAt")

**- PbC:** Proportional band in °C.

**- Ct:** Control period for PID control. Prefer 4-10 sec.

**- Ti:** Integral time; Set in minutes. Determines how fast controller reacts to compensate the offset between SET point and the process value. If set to 0, integral part is OFF. If set too low, process value may oscillate.

- **Td:** Derivative time; Set in minutes. If set to 0, derivative part is OFF. Determines how sensitive the controller is to changes of the offset between SET point and the process value. If set too high, process value may

#### **CH1 ... CH4 LED STATUS INFORMATION**

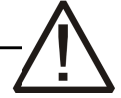

CHx LED;

Continuously ON: Measurement is valid,

Slow Flash: Measurement is NOT valid; sensor failure or out of measurement scale,

Fast Flash: "Soft-start" is active,

Pulse Flash: "Auto-tune" is active.

#### **CLAEANING**

Do not use any solvents (alcohol, thinners, benzine, acid, etc.) or corrosive substances to clean the device. Use only a dry and clean non-abrasive cloth. Before cleaning, disconnect the power supply and mains connections.

Gürbüzoğlu Elektronik San. ve Tic. Ltd. Şti.<br>Camlıtepe Cad. No:297 / 3-4 Siteler, Altındağ, Ankara, Türkiye **bucanının sanak sanak sanak sanak sanak sanak s** Çamlıtepe Cad. No:297 / 3-4 Siteler, Altındağ, Ankara, Türkiye Tel: +90-312-3503900

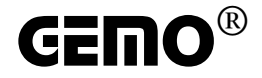

# **MODBUS Connection and Addressing Information**

# **for**

# **MDT Series Devices**

**© Gürbüzoğlu Elektronik Sanayi ve Ticaret Ltd. Şti. December, 2023 Document Revision: 1.2 www.gemo.com.tr**

All trademarks, service marks, trade names, product names, corporate names, company names, logos, and etc. appearing on this document are the property of their respective owners, and mentioned in this document for reference and explanation purposes only.

All information subject to change without notice.

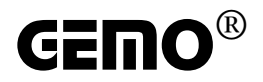

## **Content**

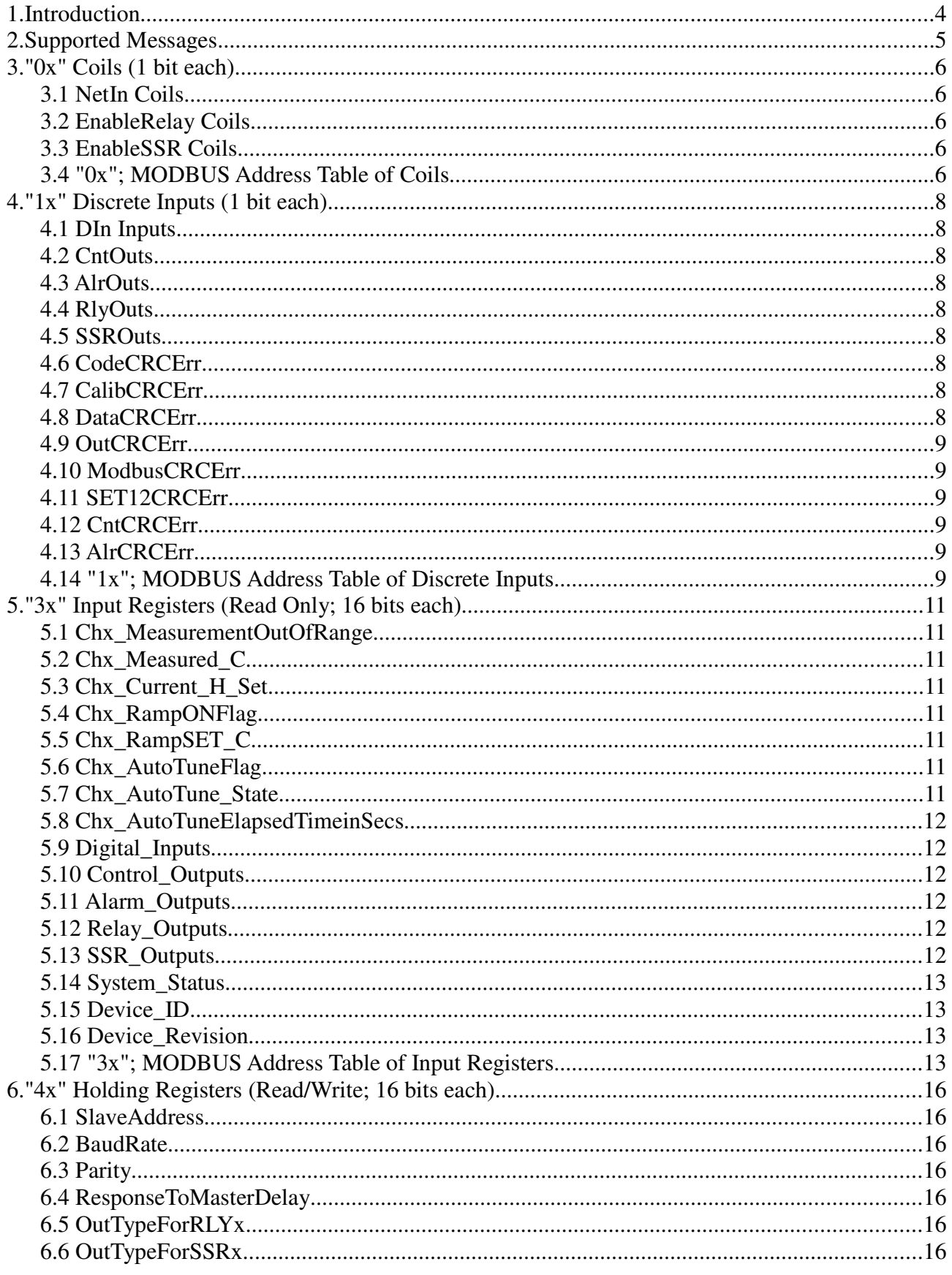

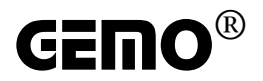

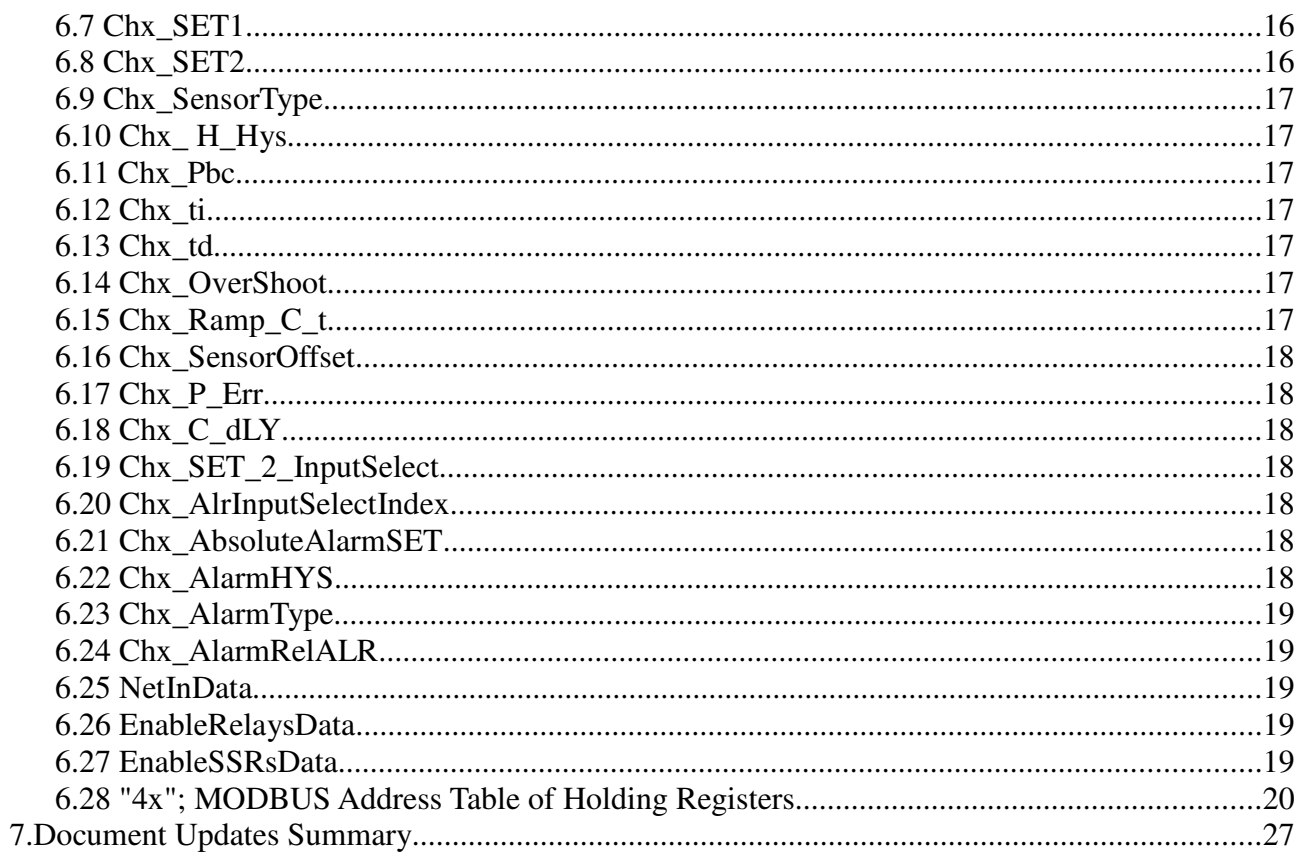

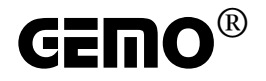

## **1. Introduction**

MDT series devices are rail-mounted, "auto-tune" PID temperature controllers with one or more sensor inputs, with each sensor type selectable. With the relay and SSR outputs they have, they can continue the temperature control process independently, without the need for any network connection, after the parameters are set.

MDT series devices have 1, 2 or 4 temperature sensor inputs, depending on the device type. A separate temperature control block operates for each sensor input. Control outputs of temperature control blocks are CntOutx contacts.

MDT series devices have 4 alarm control blocks. An alarm block can be associated with any sensor. Control outputs of alarm control blocks are AlrOutx contacts.

MDT series devices have 2 physical digital inputs. These inputs can be accessed via DInx contacts.

MDT series devices may connect an RS-485 MODBUS network as a slave.

MDT series devices support only MODBUS RTU mode of communication.

You can use GEMOModuleMaster software (free of charge) to pre program (adjust the parameters, set the configuration) MDT series devices. You can download GEMOModuleMaster software from www.gemo.com.tr.

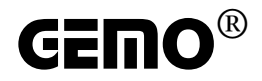

## **2. Supported Messages**

- 01 (0x01) Read Coils
- 02 (0x02) Read Discrete Inputs
- 03 (0x03) Read Holding Registers
- 04 (0x04) Read Input Registers
- 05 (0x05) Write Single Coil
- 06 (0x06) Write Single Register
- 15 (0x0F) Write Multiple Coils
- 16 (0x10) Write Multiple registers

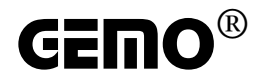

## **3. "0x" Coils (1 bit each)**

#### **3.1 NetIn Coils**

NetIn coils are virtual coils that can be read and written via MODBUS network. NetIn coils may be routed (virtually connected) to Relay and SSR outputs, hence Relay and SSR outputs may be used as general purpose outputs. NetIn coils are set to 0 after power on.

#### **3.2 EnableRelay Coils**

EnableRelay coils are used to enable/disable relay outputs. If EnableRelayx is 1, RlyOutx is enabled. If EnableRelayx is 0, RlyOutx is disabled. EnableRelay coils are set to 1 after power on.

#### **3.3 EnableSSR Coils**

EnableSSR coils are used to enable/disable SSR outputs. If EnableSSRx is 1, SSROutx is enabled. If EnableSSRx is 0, SSROutx is disabled. EnableSSR coils are set to 1 after power on.

#### **3.4 "0x"; MODBUS Address Table of Coils**

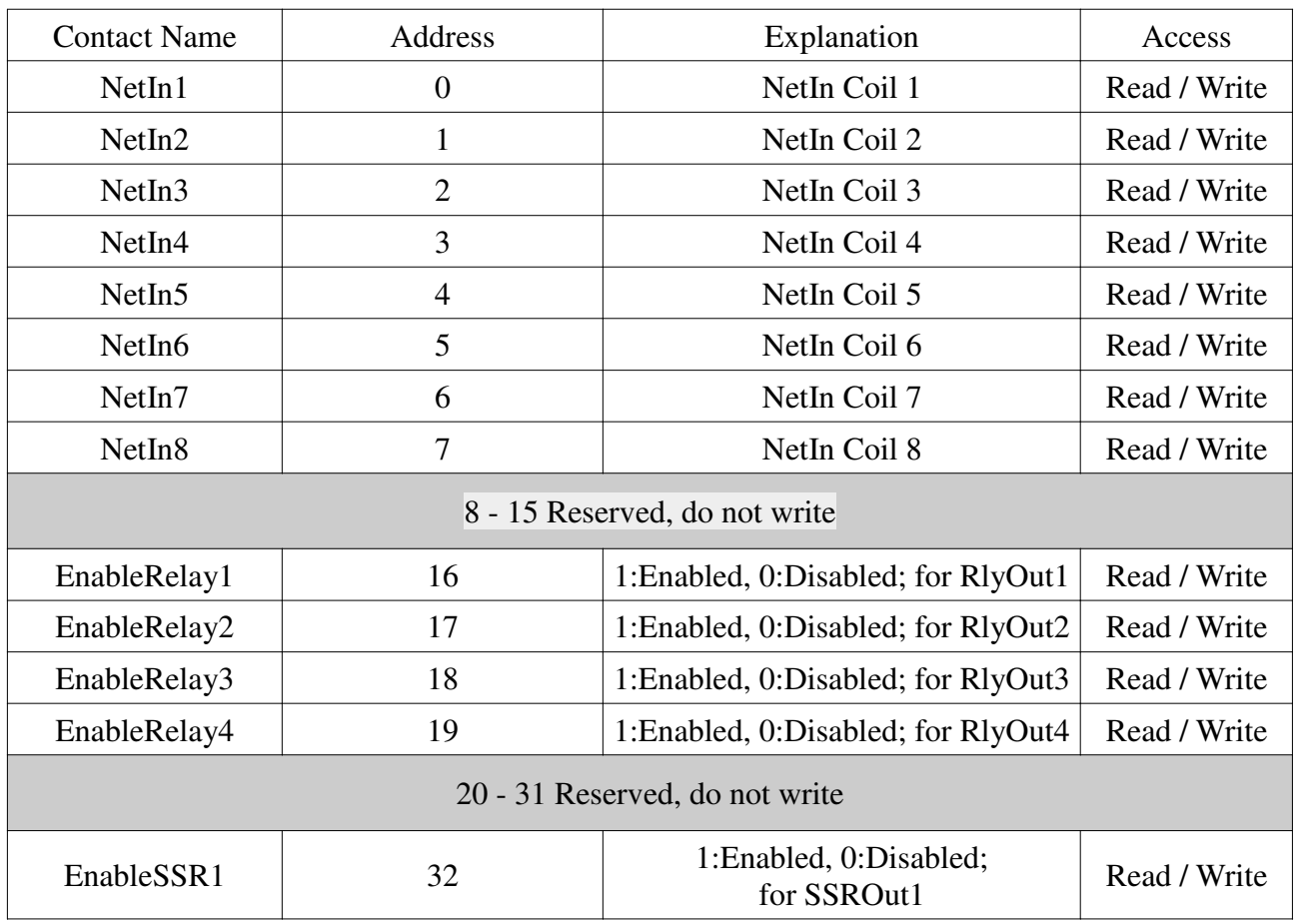

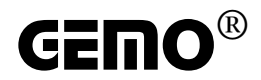

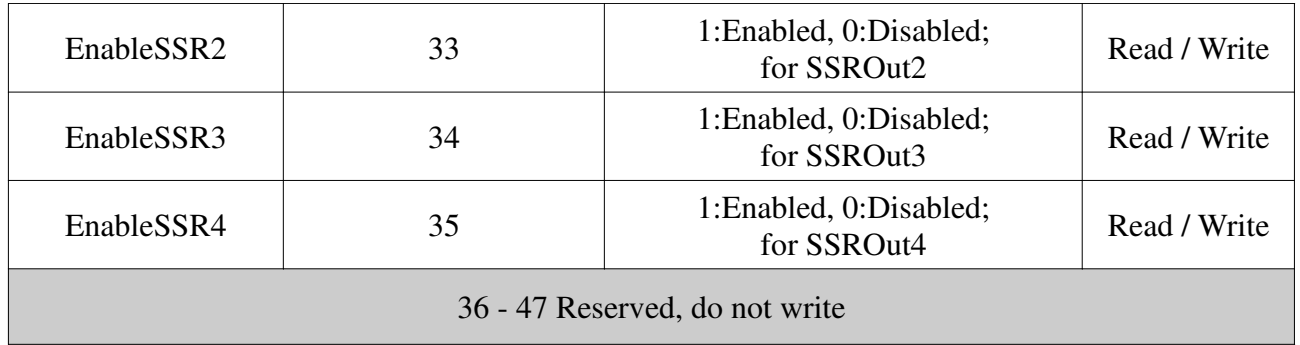

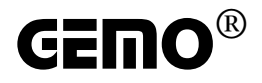

## **4. "1x" Discrete Inputs (1 bit each)**

### **4.1 DIn Inputs**

DIn inputs hold the state of hardware inputs of device. DIn inputs may be used as general purpose digital inputs and may be accesses via MODBUS network. Also DIn inputs may be used to select SET1 or SET2 as the set point for temperature control of a channel.

#### **4.2 CntOuts**

CntOuts are the state of control outputs of temperature control blocks. If temperature control block is set to PID mode, corresponding CntOut is always 0. If temperature control block is set to ON/OFF mode, corresponding CntOut is 0 or 1. CntOut2, CntOut3 and CntOut4 may always be 0 if device has only 1 or 2 sensor input(s).

#### **4.3 AlrOuts**

AlrOuts are the state of alarm control blocks.

#### **4.4 RlyOuts**

RlyOuts are the state of physical relay outputs of device.

#### **4.5 SSROuts**

SSROuts are the state of physical SSR outputs of device.

#### **4.6 CodeCRCErr**

CodeCRCErr is set to 1 if the region of the non volatile memory where the executing code is stored, is detected to be corrupted. Normally CodeCRCErr is 0. If CodeCRCErr is 1, then device does not operate and flashes power LED only, even MODBUS messaging is stopped.

#### **4.7 CalibCRCErr**

CalibCRCErr is set to 1 if the region of the non volatile memory where the calibration data is stored, is detected to be corrupted. Normally CalibCRCErr is 0. If CalibCRCErr is 1, then device does not operate and flashes power LED only, MODBUS messaging continues.

#### **4.8 DataCRCErr**

If any one or more of error flags, OutCRCErr, ModbusCRCErr, SET12CRCErr, CntCRCErr, AlrCRCErr is 1 then DataCRCErr is also 1. MODBUS messaging continues.

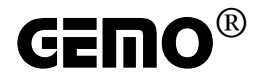

#### **4.9 OutCRCErr**

OutCRCErr is set to 1 if the region of the non volatile memory where the output (relay/SSR) configuration of device is stored, is detected to be corrupted. Normally OutCRCErr is 0. If OutCRCErr is 1, then device does not operate and flashes power LED only, MODBUS messaging continues.

#### **4.10 ModbusCRCErr**

ModbusCRCErr is set to 1 if the region of the non volatile memory where the Modbus configuration of device is stored, is detected to be corrupted. Normally ModbusCRCErr is 0. If ModbusCRCErr is 1, then device does not operate and flashes power LED only, MODBUS messaging continues with a default configuration.

#### **4.11 SET12CRCErr**

SET12CRCErr is set to 1 if the region of the non volatile memory where the SET1 & SET2 parameters of the control blocks of device are stored, is detected to be corrupted. Normally SET12CRCErr is 0. If SET12CRCErr is 1, then device does not operate and flashes power LED only, MODBUS messaging continues.

#### **4.12 CntCRCErr**

CntCRCErr is set to 1 if the region of the non volatile memory where the parameters of the control blocks of device are stored, is detected to be corrupted. Normally CntCRCErr is 0. If CntCRCErr is 1, then device does not operate and flashes power LED only, MODBUS messaging continues.

#### **4.13 AlrCRCErr**

AlrCRCErr is set to 1 if the region of the non volatile memory where the parameters of the alarm blocks of device are stored, is detected to be corrupted. Normally AlrCRCErr is 0. If AlrCRCErr is 1, then device does not operate and flashes power LED only, MODBUS messaging continues.

#### **4.14 "1x"; MODBUS Address Table of Discrete Inputs**

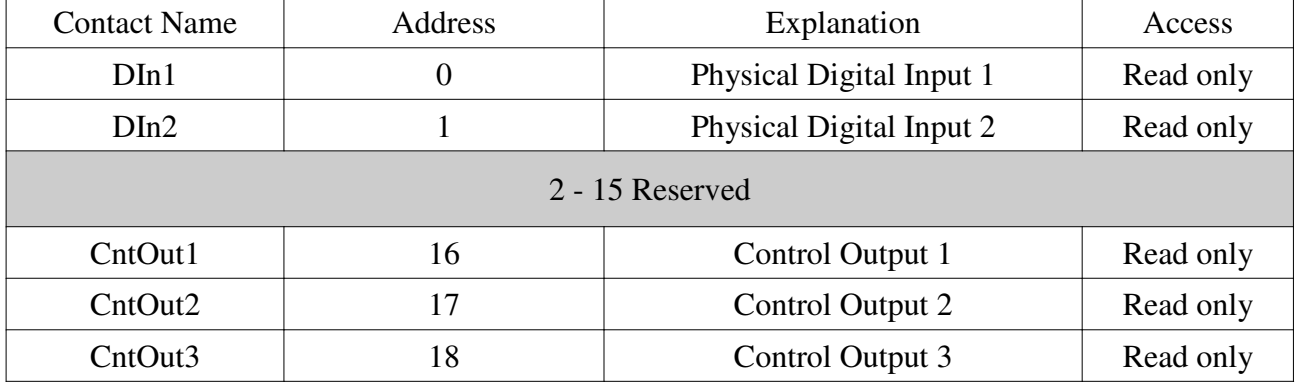

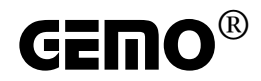

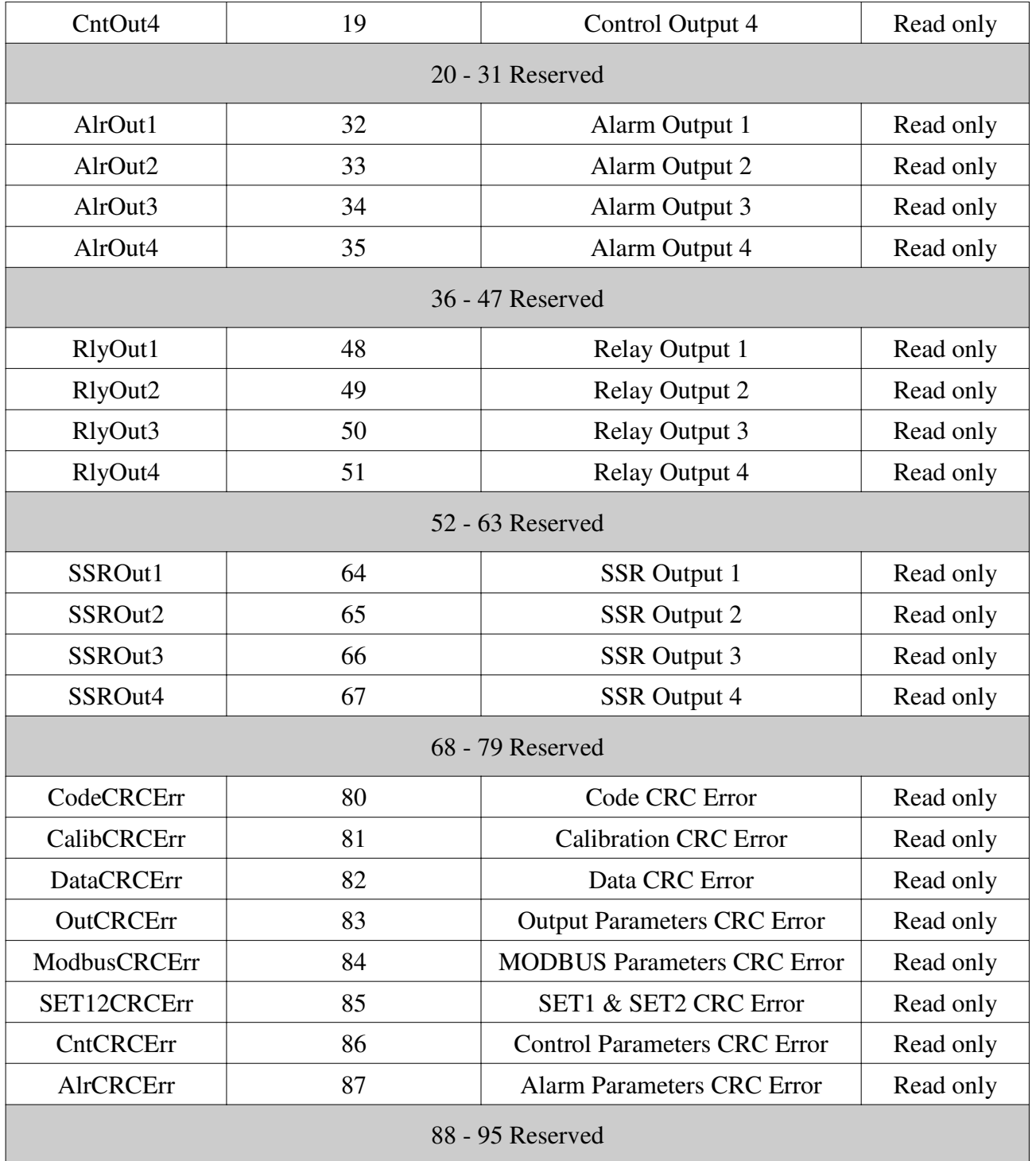

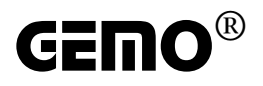

# **5. "3x" Input Registers (Read Only; 16 bits each)**

#### **5.1 Chx\_MeasurementOutOfRange**

Chx\_MeasurementOutOfRange is 1 in case of a sensor failure or measurement is out of range. If Chx\_MeasurementOutOfRange is 1, Chx\_Measured\_C is set to 0.

Chx\_MeasurementOutOfRange is 0 if sensor measurement is successful. Chx\_Measured\_C is valid and correct only if Chx\_MeasurementOutOfRange is 0.

#### **5.2 Chx\_Measured\_C**

Chx\_Measured\_C is the measured temperature in centigrade (°C). If any sensor type ending with ".0" is selected, Chx\_Measured\_C is x10; for example if sensor type is "PT100.0" and if temperature is 102.5°C, then register content is 1025.

Chx\_Measured\_C is valid and correct only if MeasurementOutOfRange is 0.

#### **5.3 Chx\_Current\_H\_Set**

Chx\_Current\_H\_Set is the current SET value in centigrade  $(^{\circ}C)$ . If any sensor type ending with ".0" is selected, Chx\_Current\_H\_Set is x10; for example if SET is 102.5, then register content is 1025.

#### **5.4 Chx\_RampONFlag**

Chx\_RampONFlag is 1 if "soft start" or ramping is active after power on. Chx\_RampONFlag becomes 0 automatically, after ramping is completed.

#### **5.5 Chx\_RampSET\_C**

Chx RampSET C is the current SET value calculated by the ramping function. Chx RampSET C is valid and correct only if Chx\_RampONFlag is 1.

#### **5.6 Chx\_AutoTuneFlag**

Chx\_AutoTuneFlag is 1 if "auto-tune" function for the relevant channel is active. Chx\_AutoTuneFlag becomes 0 after "auto-tune" function is completed.

#### **5.7 Chx\_AutoTune\_State**

Chx\_AutoTune\_State is the state of "auto-tune" function. It may be helpful for monitoring long "auto-tune" duration. Its content is only meaningful only when Chx\_AutoTuneFlag is 1.

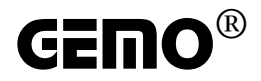

### **5.8 Chx\_AutoTuneElapsedTimeinSecs**

Chx\_AutoTuneElapsedTimeinSecs is the duration in seconds, passed since "auto-tune" function has started. It may be helpful for monitoring long "auto-tune" duration. Its content is only meaningful only when Chx\_AutoTuneFlag is 1.

#### **5.9 Digital\_Inputs**

Alternative method to access DInx contacts.

 $DIn1 = Digital$  Inputs.bit0

 $DIn2 = Digital_InputStream$ 

#### **5.10 Control\_Outputs**

Alternative method to access CntOutx contacts.

 $CntOut1 = Control_Outputs.bit0$ 

 $CntOut2 = Control_Outputs.bit1$ 

CntOut3 = Control\_Outputs.bit2

CntOut4 = Control\_Outputs.bit3

#### **5.11 Alarm\_Outputs**

Alternative method to access AlrOutx contacts.

 $AlrOut1 = Alarm$  Outputs.bit0

 $AlrOut2 = Alarm\_Outputs.bit1$ 

AlrOut3 = Alarm\_Outputs.bit2

AlrOut4 = Alarm\_Outputs.bit3

#### **5.12 Relay\_Outputs**

Alternative method to access RlyOutx contacts.

 $RlyOut1 = Relay_OutputStream.bit0$  $RlyOut2 = Relay_Outputs.bit1$ 

 $RlyOut3 = Relay_Outputs.bit2$ 

 $RlyOut4 = Relay_Outputs.bit3$ 

#### **5.13 SSR\_Outputs**

Alternative method to access SSROutx contacts.  $SSROut1 = SSR_Outputs.bit0$ 

Document Revision: 1.2 Page 12 / 27 www.gemo.com.tr

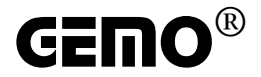

SSROut2 = SSR\_Outputs.bit1 SSROut3 = SSR\_Outputs.bit2 SSROut4 = SSR\_Outputs.bit3

#### **5.14 System\_Status**

Alternative method to access system contacts. CodeCRCErr = System\_Status.bit0 CalibCRCErr = System\_Status.bit1 DataCRCErr = System\_Status.bit2 OutCRCErr = System\_Status.bit3 ModbusCRCErr = System\_Status.bit4 SET12CRCErr = System\_Status.bit5 CntCRCErr = System\_Status.bit6 AlrCRCErr = System\_Status.bit7

#### **5.15 Device\_ID**

Each device type has a distinct device id. Device ids of devices are listed at the table below.

#### **5.16 Device\_Revision**

Device firmware revision is a 3 digit number. For example, device revision = 124 means; 1.2.4. Digit 1 is major revision, digit 2 is minor revision, digit 4 is an update.

#### **5.17 "3x"; MODBUS Address Table of Input Registers**

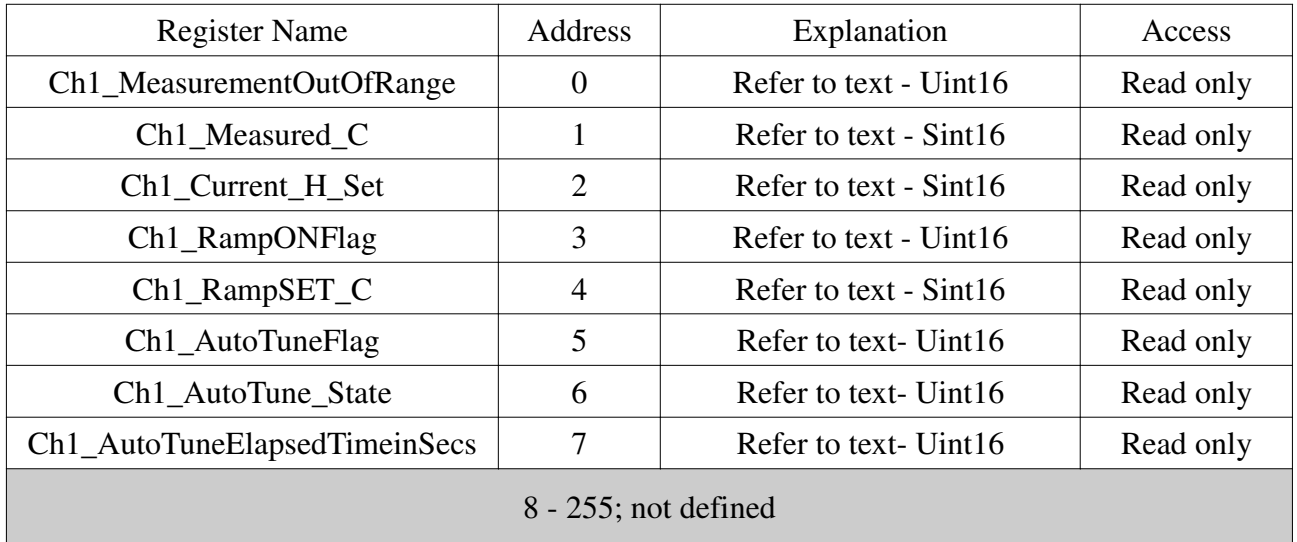

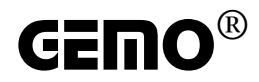

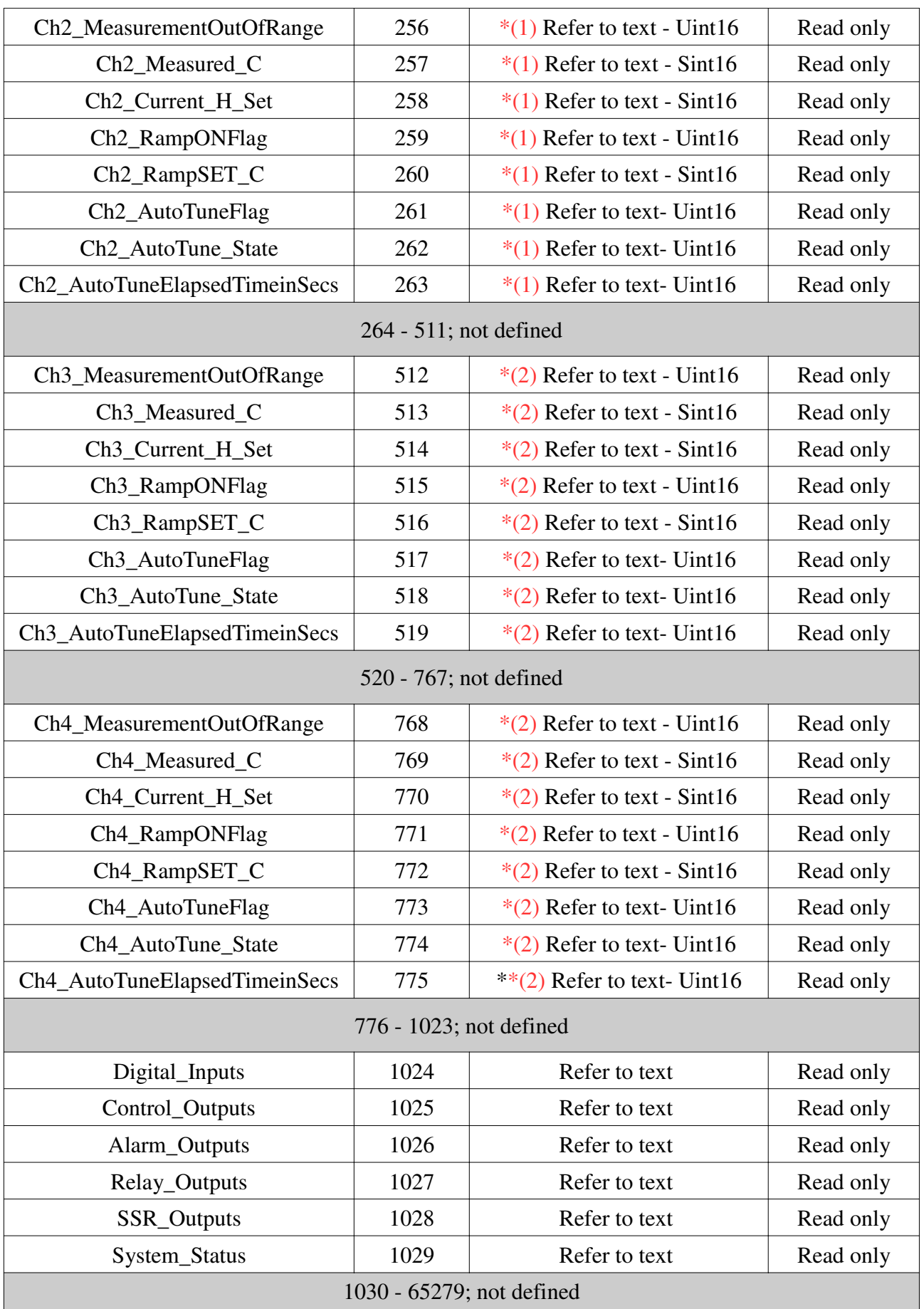

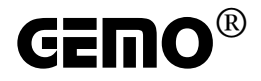

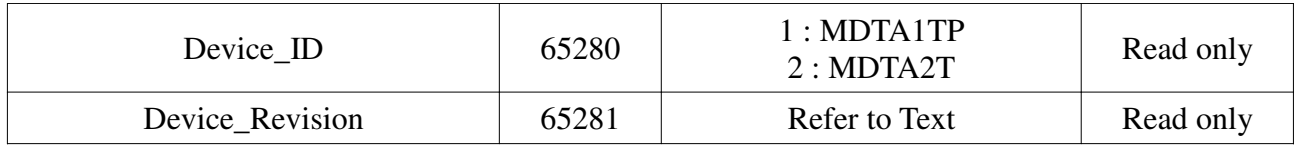

(1) These register accessable only for the devices having 2 or more sensor inputs.

(2) These register accessable only for the devices having 3 or more sensor inputs.

Uint16: unsigned integer 16bits; 0 ... 65535

Sint16: signed integer 16bits; -32768 ... +32767

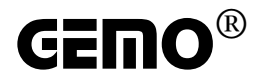

# **6. "4x" Holding Registers (Read/Write; 16 bits each)**

#### **6.1 SlaveAddress**

MODBUS slave address of device.

#### **6.2 BaudRate**

Communication speed.

#### **6.3 Parity**

Even/Odd/No parity selection with Stop bit.

#### **6.4 ResponseToMasterDelay**

Extra delay for the response from slave to master. SET to 0 for fastest response. May be helpful for masters with non real time operating systems.

#### **6.5 OutTypeForRLYx**

Output selection for relay outputs. One of the virtual coils listed below may be routed to the selected relay.

#### **6.6 OutTypeForSSRx**

Output selection for SSR outputs. One of the virtual coils listed below may be routed to the selected SSR.

#### **6.7 Chx\_SET1**

SET1 parameter value in centigrade (°C) for a temperature control channel. SET1 is the main SET point. SET1 is used in alarm control blocks and for "auto-tune" calculation. If any sensor type ending with ".0" is selected, Chx SET1 is x10; for example if SET1 is 102.5, then Chx SET1 register content is 1025.

#### **6.8 Chx\_SET2**

SET2 parameter value in centigrade ( $\degree$ C) for a temperature control channel. SET2 is the auxiliary SET point. If any sensor type ending with ".0" is selected, Chx\_SET2 is x10; for example if SET2 is 102.5, then Chx\_SET2 register content is 1025.

SET2 is optional. Normally SET1 is the main SET point. But if SET2 is associated with a digital input (DInx), SET2 is accepted as the SET point instead of SET1 when the associated DInx input is 1 (ON). This feature may be helpful, for example, during implementing a power saving function.

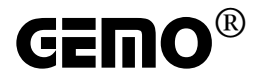

## **6.9 Chx\_SensorType**

Sensor selection for Chx. Please refer to table below.

#### **6.10 Chx\_ H\_Hys**

Heating / Cooling function selection. If cooling function is selected control is always ON-OF form. If heating function is selected and Chx H Hys is not equal to 0 then control form is ON-OFF. If heating function is selected and Chx\_H\_Hys is equal to 0 then control form is P/PI/PD or PID.

If any sensor type ending with ".0" is selected, Chx\_H\_Hys is x10; for example if Chx\_H\_Hys is 20.5, then Chx\_H\_Hys register content is 205.

#### **6.11 Chx\_Pbc**

If heating function is selected and Chx H Hys is equal to 0 then control form is P/PI/PD or PID and Chx\_Pbc is the proportional band in °C.

#### **6.12 Chx\_ti**

If heating function is selected and Chx\_H\_Hys is equal to 0 then control form is P/PI/PD or PID and Chx\_ti is the integral time in seconds. If Chx\_ti is 0 then control form is P or PD.

#### **6.13 Chx\_td**

If heating function is selected and Chx\_H\_Hys is equal to 0 then control form is P/PI/PD or PID and Chx\_td is the derivative time in seconds. If Chx\_td is 0 then control form is P or PI.

#### **6.14 Chx\_OverShoot**

If heating function is selected and Chx\_H\_Hys is equal to 0 then control form is P/PI/PD or PID. If PID is selected Chx\_OverShoot is active.

Normally, PID control has a default overshoot elimination method even when Chx\_OverShoot is set to OFF. But selecting Chx\_OverShoot to a value other then OFF makes PID control be more aggressive to eliminate overshoot.

First try Chx\_OverShoot set to OFF. Then if you need more aggressive overshoot elimination select first 10.0, then, 5.0, 3.0, 1.0 and lastly 0.2. 10.0 means overshoot elimination is more aggressive if measured temperature is over 10.0  $\degree$ C or tends to be more then 10.0  $\degree$ C, and so on. 0.2 is more aggressive then 10.0.

In some cases, more aggressive selections may cause instability, so some try and error phase may be needed.

## **6.15 Chx\_Ramp\_C\_t**

Chx\_Ramp\_C\_t is the soft-start parameter. If Chx\_Ramp\_C\_t is not 0, soft-start function is started

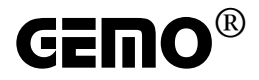

after power on. The current SET value is increased or decreased by Chx\_Ramp\_C\_t ( $^{\circ}$ C / minute) per minute to reach to final SET point.

The soft-start function both available for heating and cooling functions.

#### **6.16 Chx\_SensorOffset**

Chx\_SensorOffset value is added to sensor measurement after each measurement cycle. This parameter may be helpful for final or user calibration of a measurement.

If any sensor type ending with ".0" is selected,  $Chx$  SensorOffset is x10; for example if Chx SensorOffset is 2.5, then Chx SensorOffset content is 25.

#### **6.17 Chx\_P\_Err**

In case of a sensor failure or measurement is out of range, control output may cycled as ON and OFF to provide a predefined amount of heat energy to the system. ON/OFF period is Chx C t. The ON duration is determined by Chx  $P$  Err. This is a percentage value; for example if Chx C t is 4 seconds and if Chx<sub>perr</sub> is 20%, then ON duration is 4sec  $*$  20% = 0.8 seconds, hence OFF duration is 4-08=3.2 seconds. If Chx\_P\_Err is 0, then control output is always OFF.

#### **6.18 Chx\_C\_dLY**

Chx C dLY is active only for cooling function. Chx C dLY is the compressor protection delay. After the control output is OFF, it is waited for at least Chx C dLY (seconds) before it turns ON again.

#### **6.19 Chx\_SET\_2\_InputSelect**

If Chx SET 2 InputSelect is selected as 0, then SET2 is disabled, SET1 is always active. If Chx\_SET\_2\_InputSelect is selected as 1, SET2 becomes active when DIn1 is ON. If Chx\_SET\_2\_InputSelect is selected as 2, SET2 becomes active when DIn2 is ON.

This feature may be used for implementing power saving function.

#### **6.20 Chx\_AlrInputSelectIndex**

Chx\_AlrInputSelectIndex holds which sensor channel is associated to appropriate alarm control channel.

#### **6.21 Chx\_AbsoluteAlarmSET**

Chx\_AbsoluteAlarmSET holds the alarm SET value if alarm type is selected as "absolute".

#### **6.22 Chx\_AlarmHYS**

Chx\_AlarmHYS holds the alarm hysteresis value.

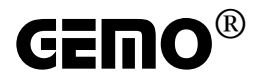

If any sensor type ending with ".0" is selected for the associated sensor channel, Chx\_AlarmHYS is x10; for example if Chx\_AlarmHYS is 2.5, then Chx\_AlarmHYS content is 25.

## **6.23 Chx\_AlarmType**

Chx\_AlarmType holds the alarm type for the apropriate alarm control channel.

Refer to alarm type operation for more detail.

#### **6.24 Chx\_AlarmRelALR**

Chx\_AlarmRelALR holds the relative alarm hyteresis value.

Refer to alarm type operation for more detail.

#### **6.25 NetInData**

Alternative method to access NetInx contacts.

 $NetIn1 = NetInData.bit0$  $NetIn2 = NetInData.bit1$  $NetIn3 = NetInData,bit2$  $NetIn4 = NetInData,bit3$  $NetIn5 = NetInData,bit4$  $NetIn6 = NetInData.bit5$  $NetIn7 = NetInData,bit6$  $NetIn8 = NetInData.bit7$ Send "0" for undefined bits (bit8-bit15).

#### **6.26 EnableRelaysData**

Alternative method to access EnableRelayx contacts. EnableRelay1 = EnableRelaysData.bit0 EnableRelay2 = EnableRelaysData.bit1 EnableRelay3 = EnableRelaysData.bit2 EnableRelay4 = EnableRelaysData.bit3 Send "0" for undefined bits (bit5-bit15).

#### **6.27 EnableSSRsData**

Alternative method to access EnableSSRx contacts.

EnableSSR1 = EnableSSRsData.bit0

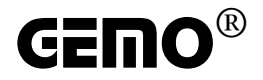

EnableSSR2 = EnableSSRsData.bit1

EnableSSR3 = EnableSSRsData.bit2

EnableSSR4 = EnableSSRsData.bit3

Send "0" for undefined bits (bit5-bit15).

## **6.28 "4x"; MODBUS Address Table of Holding Registers**

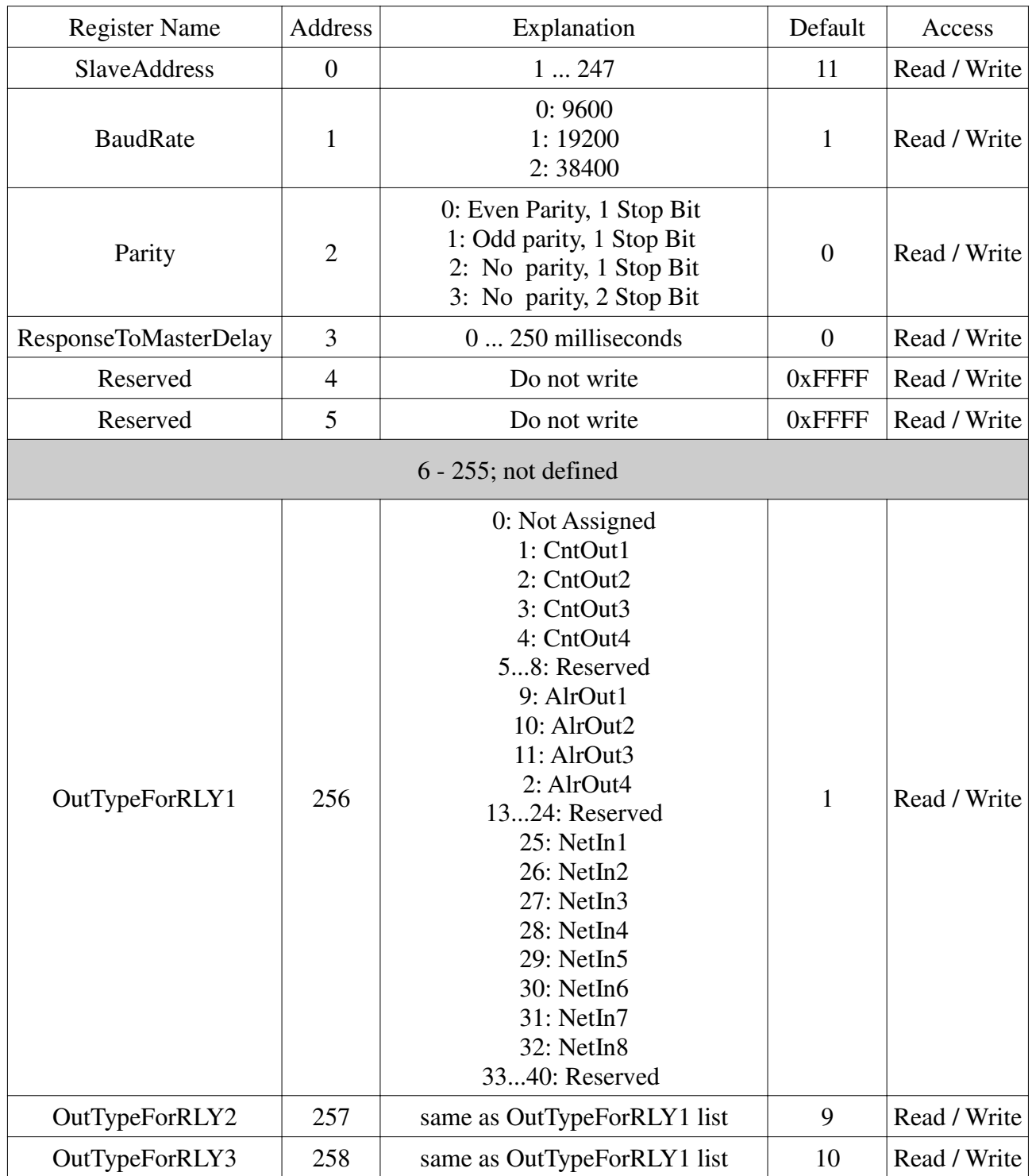

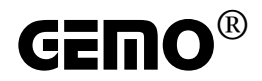

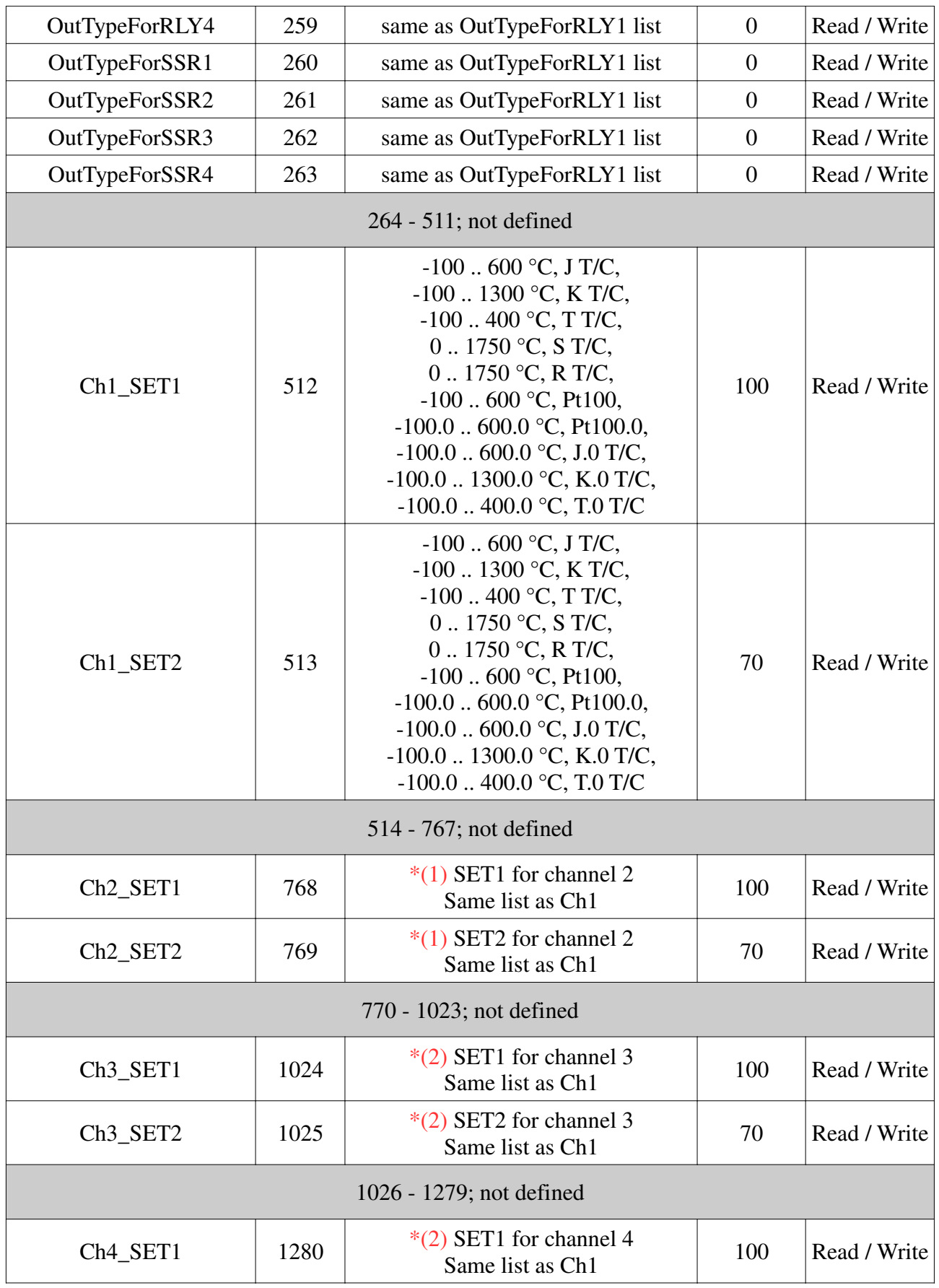

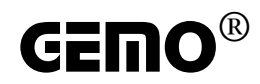

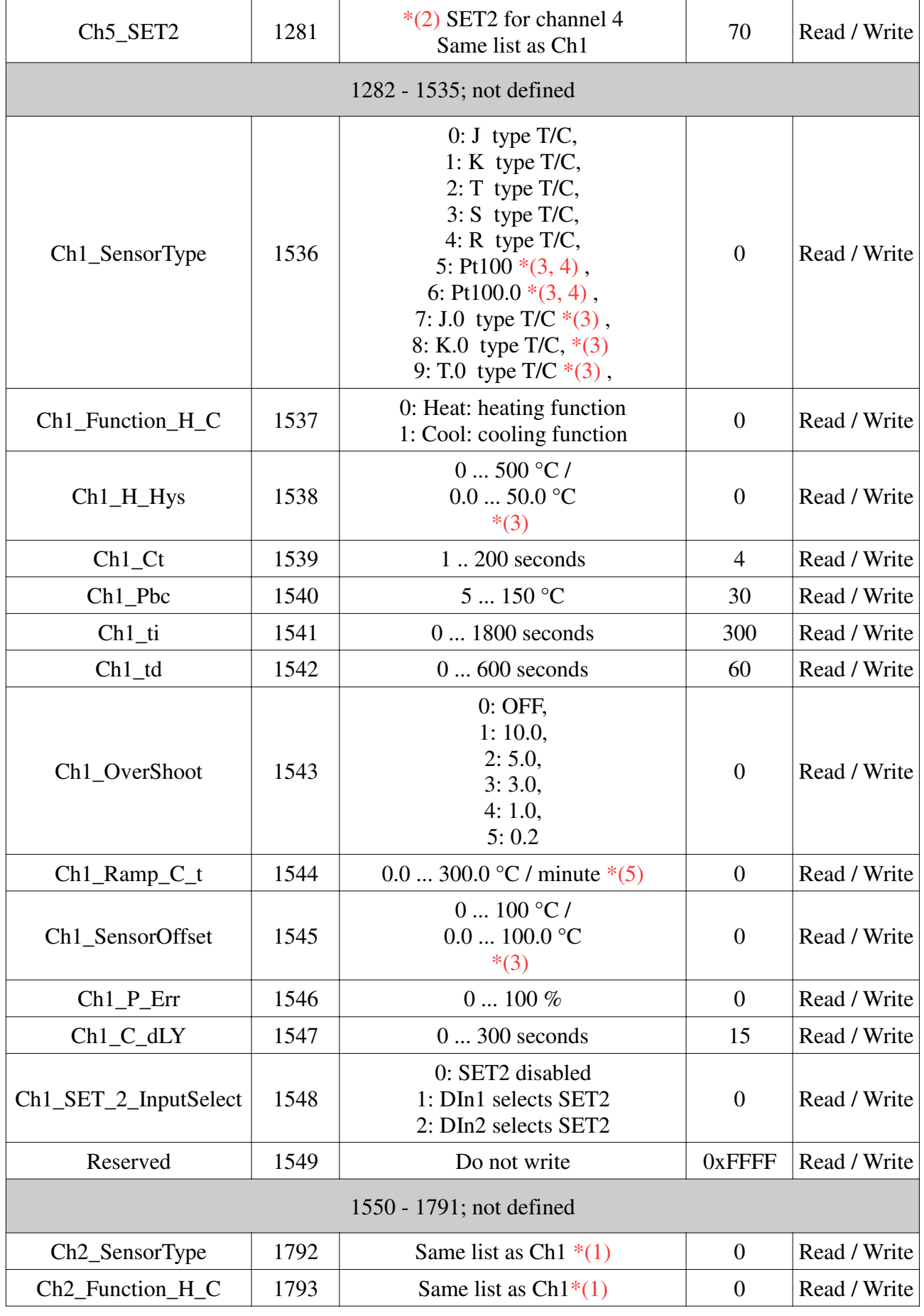

Document Revision: 1.2 Page 22 / 27 www.gemo.com.tr

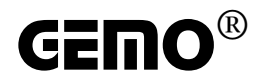

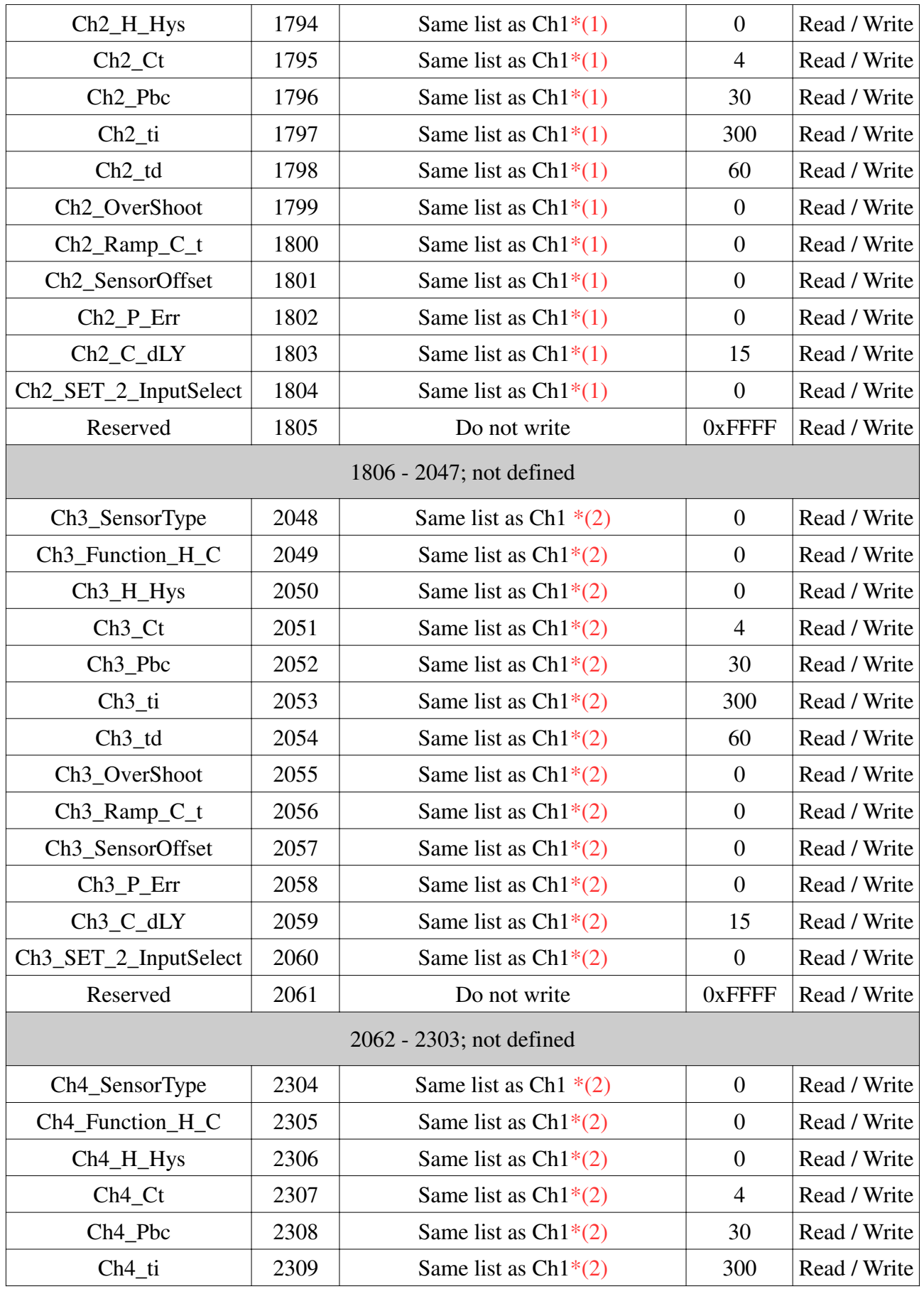

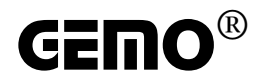

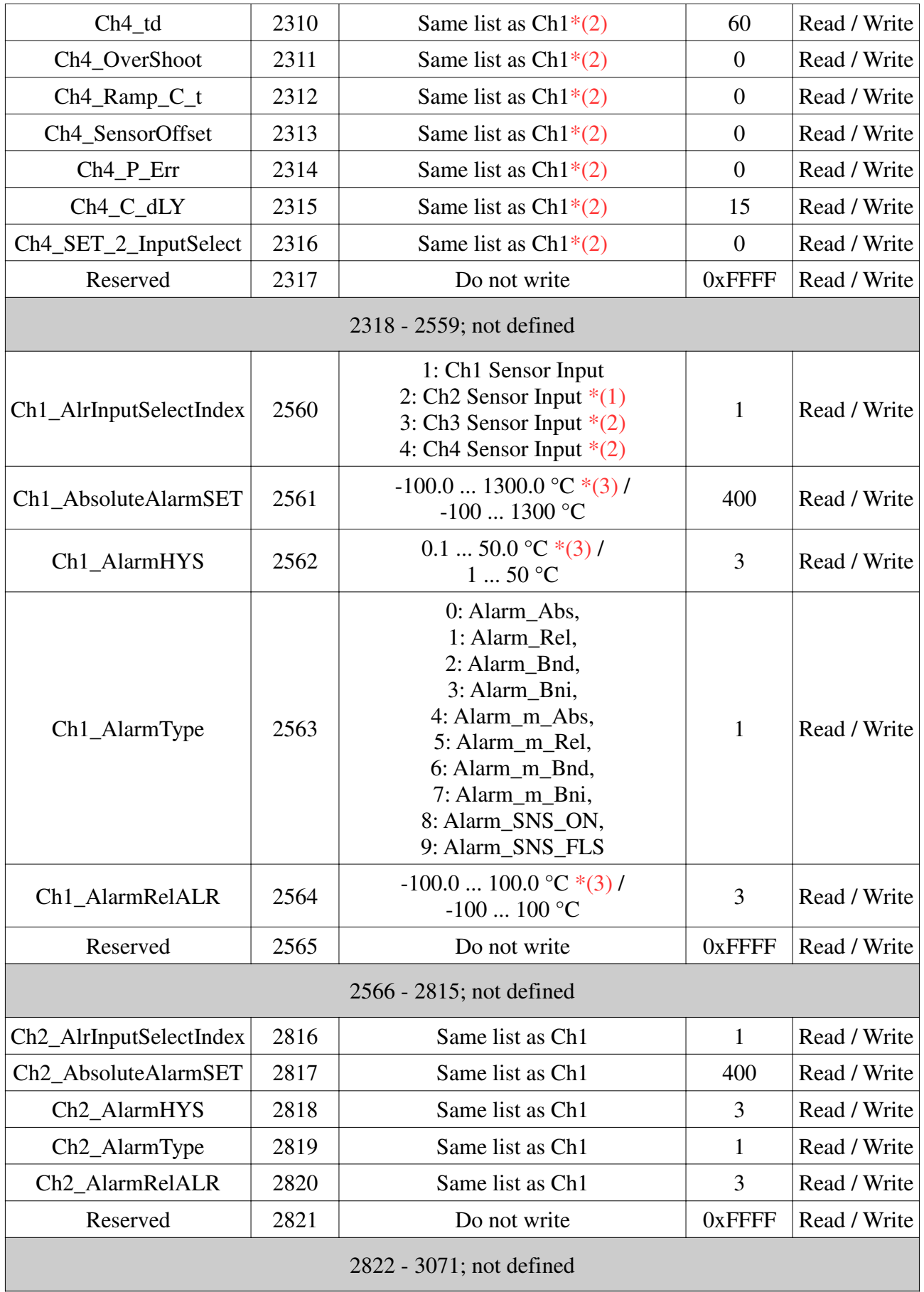

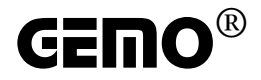

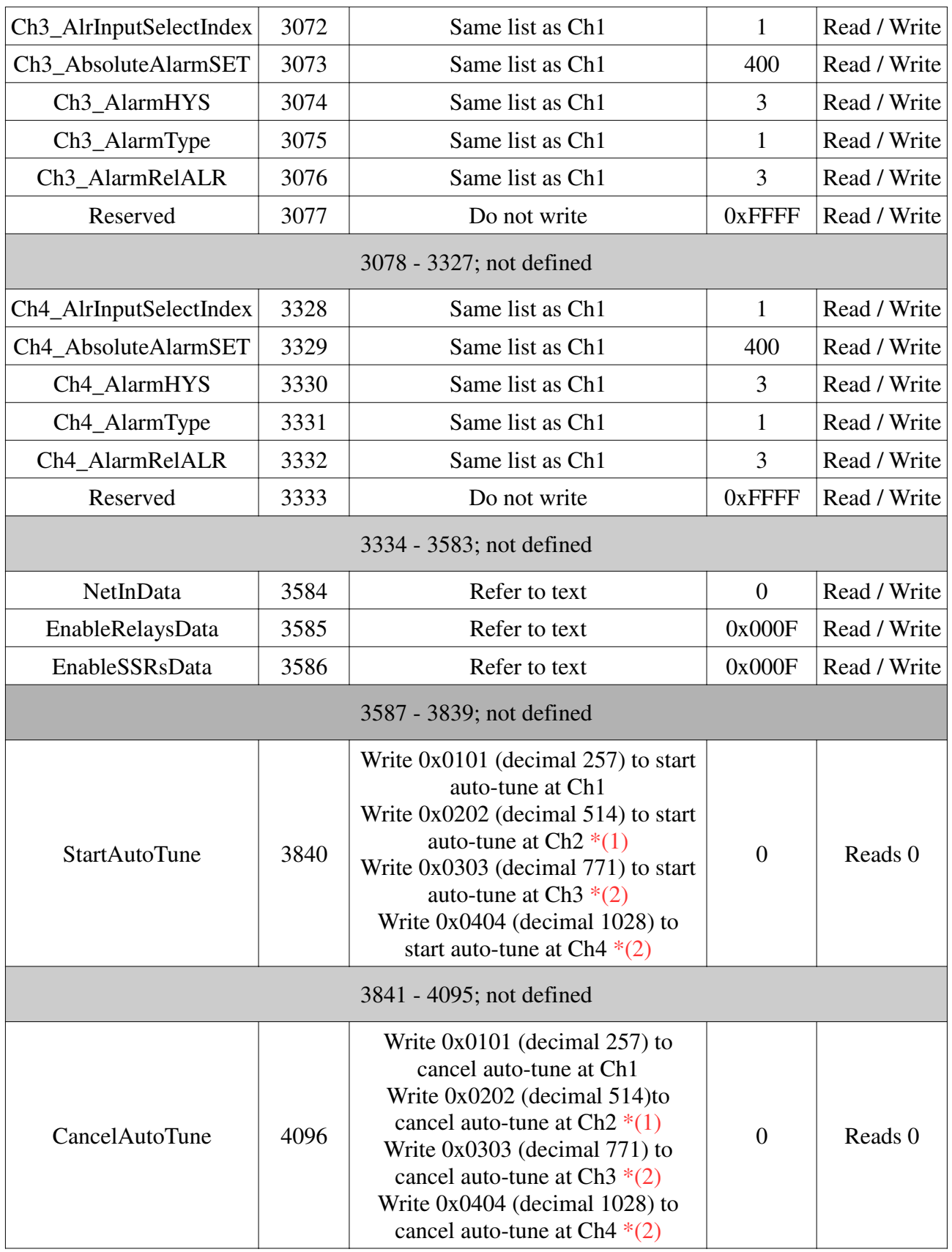

\*(1) These register accessable only for the devices having 2 or more sensor inputs.

\*(2) These register accessable only for the devices having 3 or more sensor inputs.

 $*(3)$  If any sensor type ending with ".0" is selected then register content is x10; for example if SET is 102.5, then relevant register content is 1025.

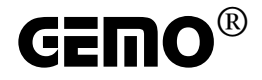

\*(4) These sensors are not defined for devices whose device codes end with 2T and 4T (only T/C input). Do not select these sensors for those devices.

 $*(5)$  The register content is always x10; for example, if the content is 1205 then its real value is 120.5 °C

Uint16: unsigned integer 16bits; 0 ... 65535

Sint16: signed integer 16bits; -32768 ... +32767

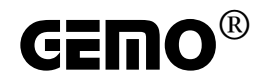

# **7. Document Updates Summary**

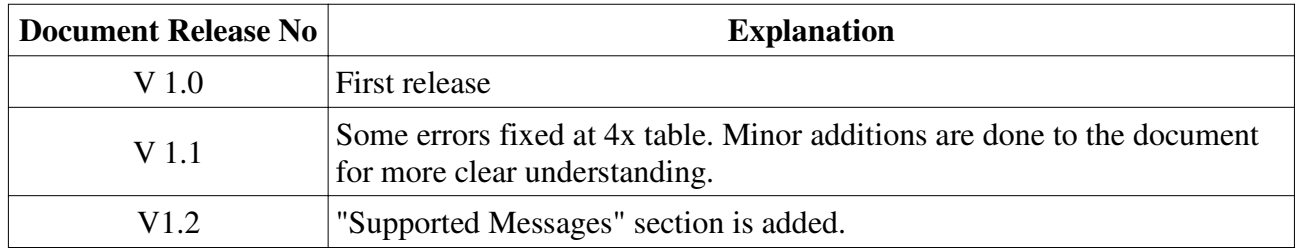